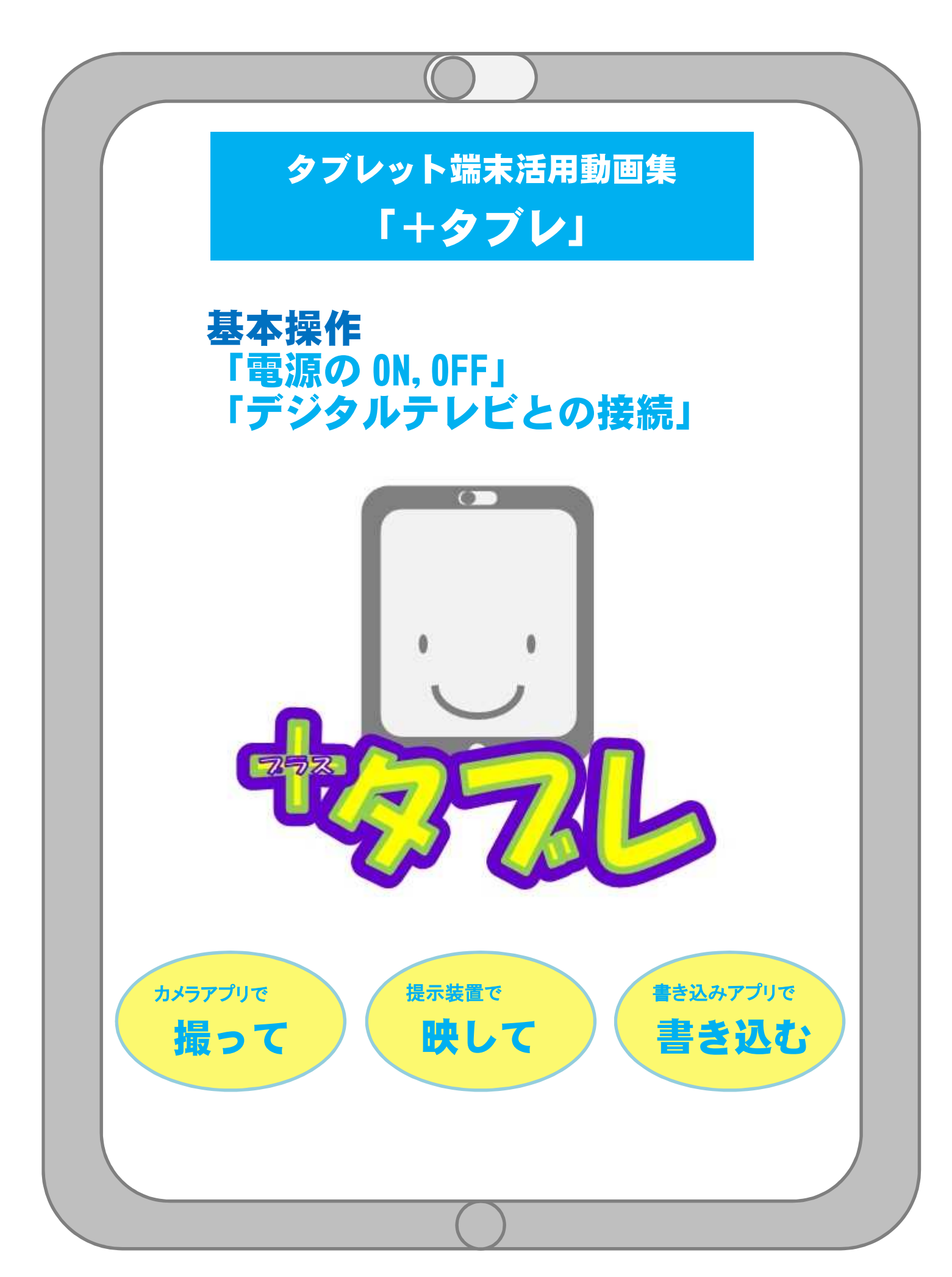

## はじめに

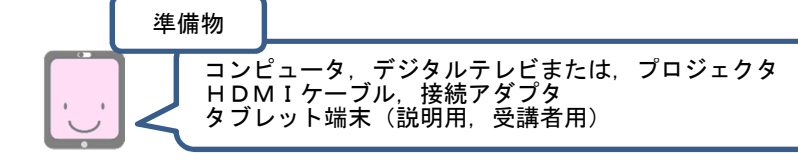

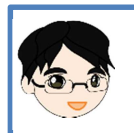

今日の校内研修では,本校に整備されているタブレット端末について研修して いきます。

Step1 電源

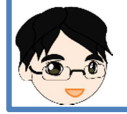

まずは,基本となる電源のオンとオフについて研修します。 動画を見ましょう。

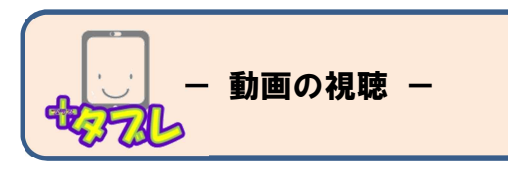

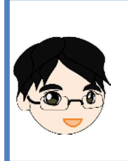

では,タブレット端末の電源を入れてみましょう。 電源が入るのには,少し時間がかかるものもあります。 電源が入るまで,画面を注意して見ていてください。

電源を入れるときは,電源ボタンを長く押すのね。 機種によっては,電源が入ると振動するものもあるわ。

できましたか?まわりの皆さんと,お互いに確認してみましょう。

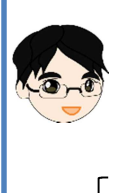

次に,タブレット端末をスリープの状態にしてみましょう。 電源ボタンを軽く1度押すと,画面が消えます。ではやってみましょう。 スリープとは,コンピュータを待機状態にしておくことです。 電源を完全に切った場合よりも,短時間で起動することができます。

もう1度軽く押すと、使える状態に戻るのね。

タブレット端末は,通常この状態にしておきます。 使用するときは,再度電源ボタンを軽く押します。

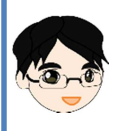

次回使用するのが,翌日になるような場合は,電源をオフにします。 オフにするときは、電源が切れるまで電源ボタンを押し続けます(長押し)。 では実際に電源の操作をやってみましょう(Windows は異なります)。 ※電源オフの実習は、研修の最後に行っても構いません

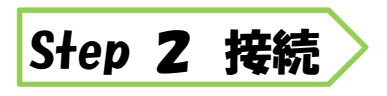

コンピュータ,デジタルテレビまたは,プロジェクタ HDMIケーブル,接続アダプタ タブレット端末(説明用,受講者用) 準備物

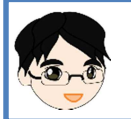

次は、タブレット端末をデジタルテレビやプロジェクタに接続して、映します。 まず,動画を見ましょう。

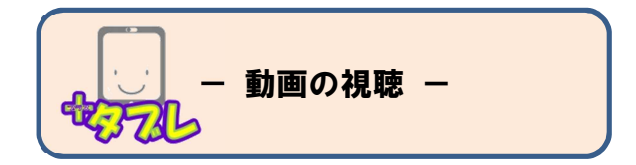

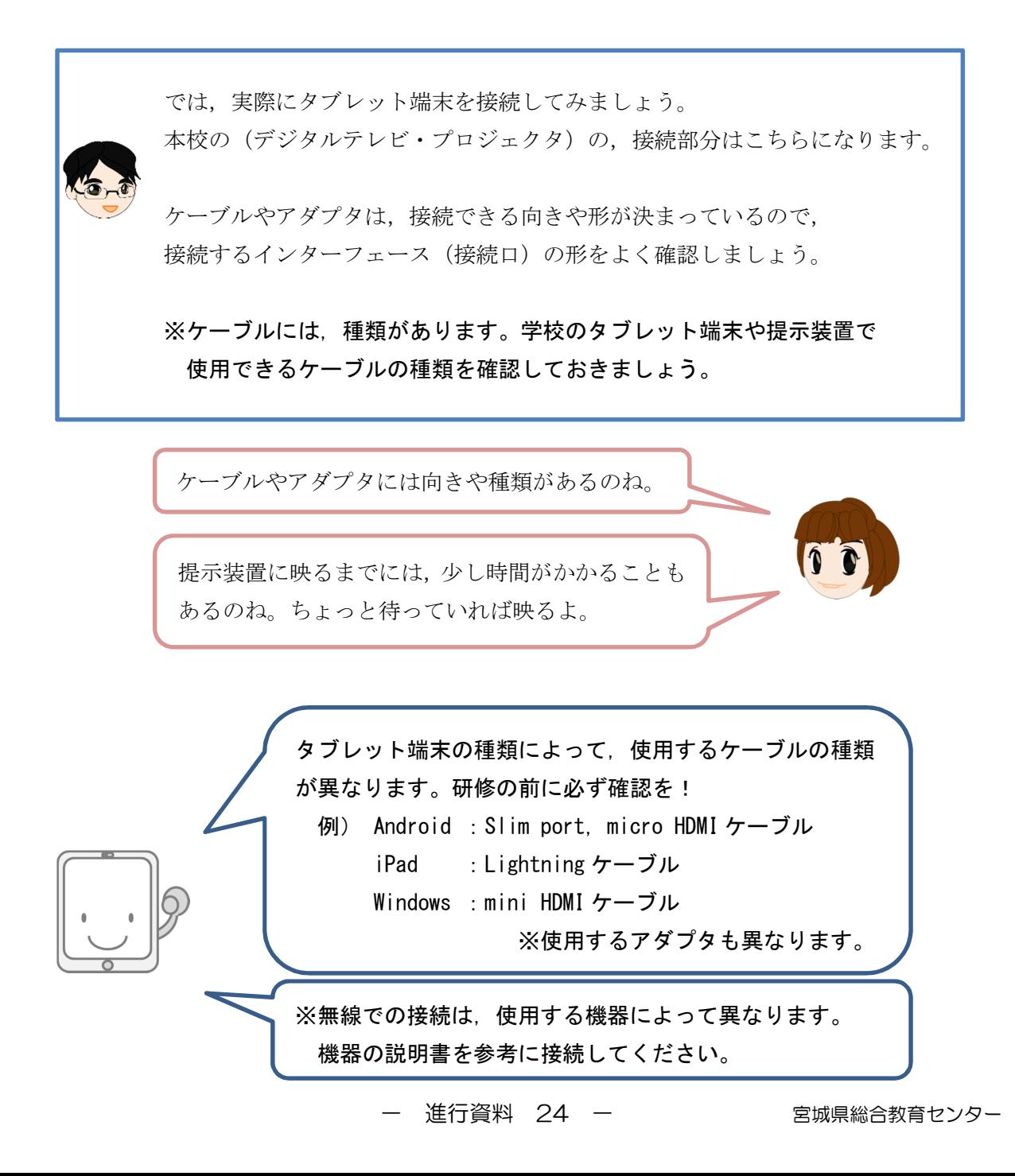